# <span id="page-0-0"></span>**Person Import**

Last Updated: Friday, November 15, 2019

You can upload custom field data about any Persons in your Mobile Database, or Persons who may join your Mobile Database at some point in the future. This allows you to keep Vibes Mobile Engagement Platform in sync with updates that happen to your Customer Relationship Management (CRM) system. We recommend that you do a one-time load of initial data, then keep systems in sync with real-time Application Program Interface (API) calls. Alternatively, you can also provide a daily or weekly file to update the Platform to changes in your system.

**Note**: UTF-8 or ASCII encoding for integration files is supported. Λ

#### **File Name**

<filename>.persons

#### **File Format**

The file format is a Comma-Separated Values (CSV) file. This stores tabular data (numbers and text) in plain text, where the line of the file is a data record. Each record consists of one or more fields, separated by commas.

When specifying data for a Date field, the format is "YYYY-MM-DDTHH:MM:SSZ" for UTC time, or "YYYY-MM-DDTHH:MM:SS-TTTT" where TTTT is the time offset.

#### **Headers**

You can include the following headers in your Person Import.

**Note**: Using headers is entirely **optional**. Λ

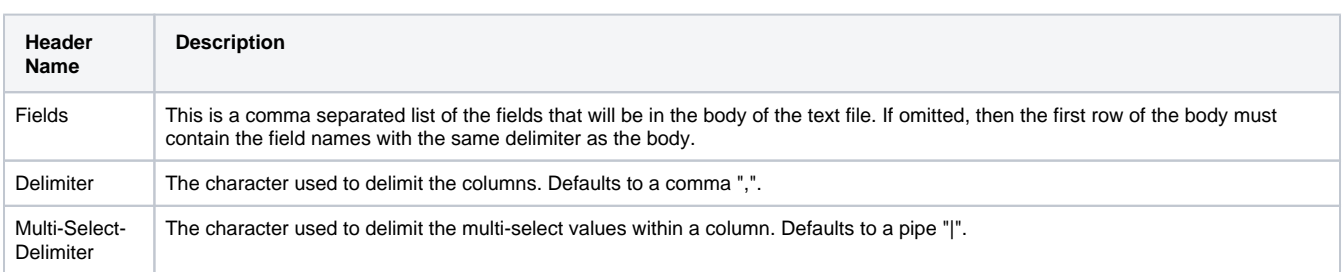

#### **File Body**

The file body can contain the following fields as data, separated by the delimiter.

**Note**: The field names must be lowercase.Δ

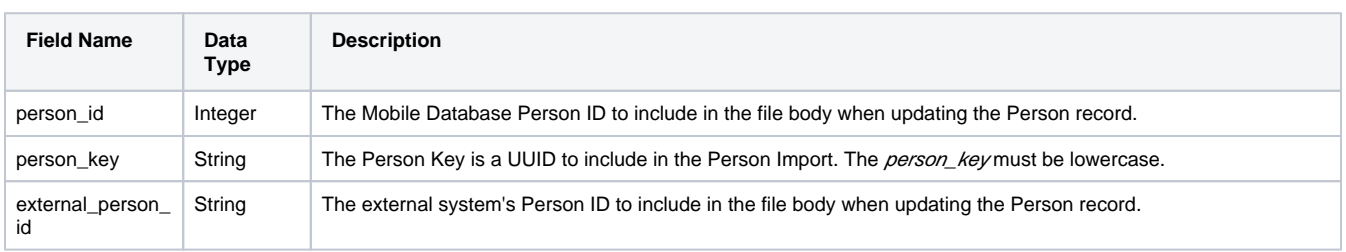

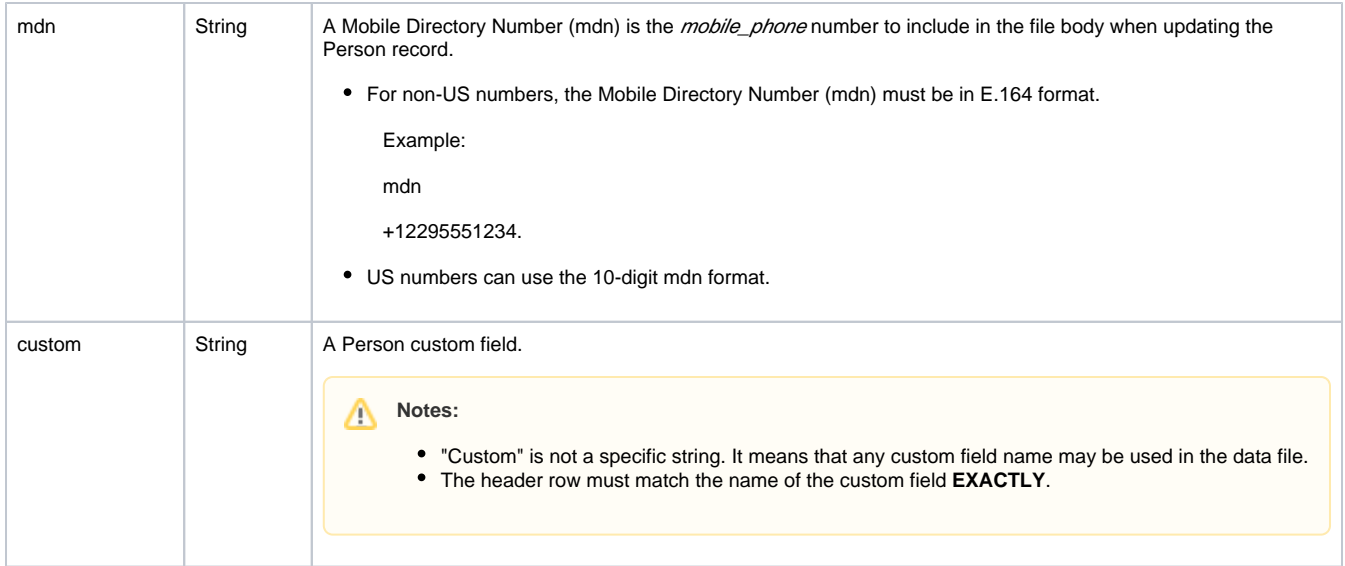

## **Identifying Persons**

For a particular row, only one of person\_id, external\_person\_id, person\_key, or mdn need to be specified, as these are alternate means of referencing a Person. If more than one value is specified, we will use the value with the highest precedence. The precedence order is shown in the table above.

#### **Data**

- Data in the file will override existing data in the Platform.
- The header row must match the name of the custom field **EXACTLY**.

### **Single and Multi-Select Fields**

- For single and multi-select fields, the "option key" should be specified, not the value or ID. **Note**: The option key is case sensitive.
- For multi selects, use a "|" pipe symbol to delineate multiple values in the same field.

#### **Error Messages**

The following tables show the error codes that can occur when importing a file.

# **Row-level Errors**

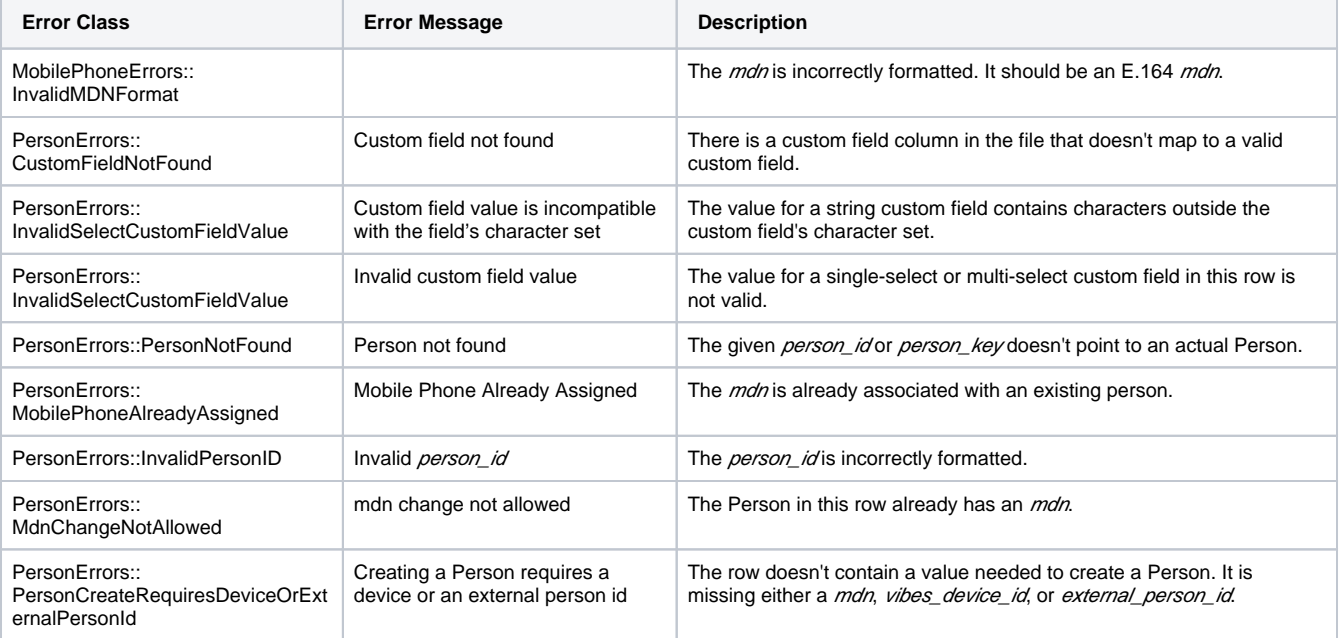

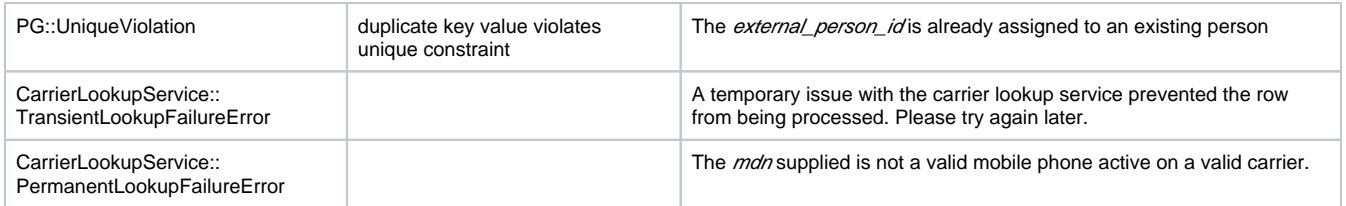

# **File-level Errors**

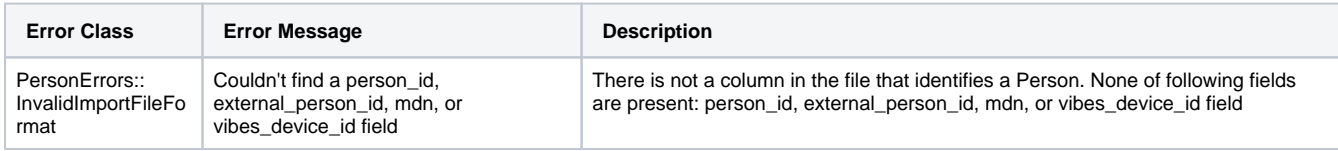

# **Common Errors**

The following errors can occur in imports of all file types.

# **File-level Errors**

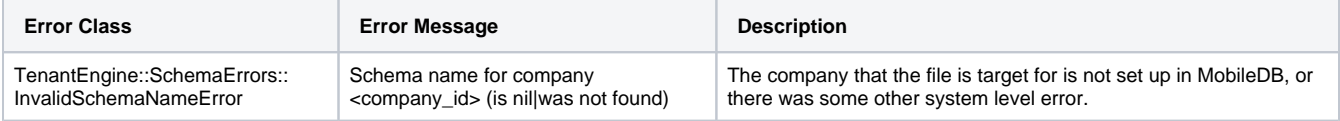

# **Example File**

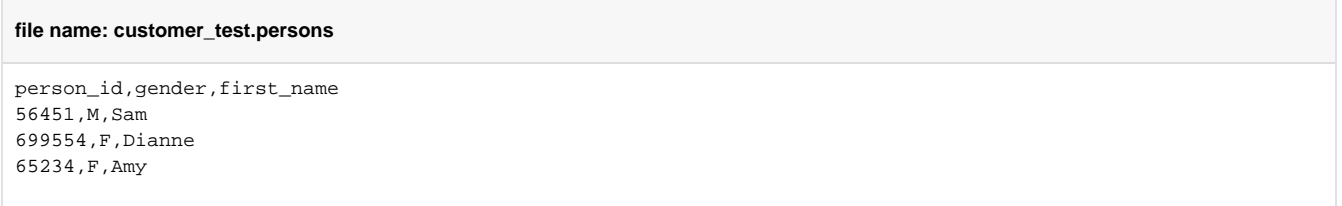

See the attached files for additional examples of Person Import files.

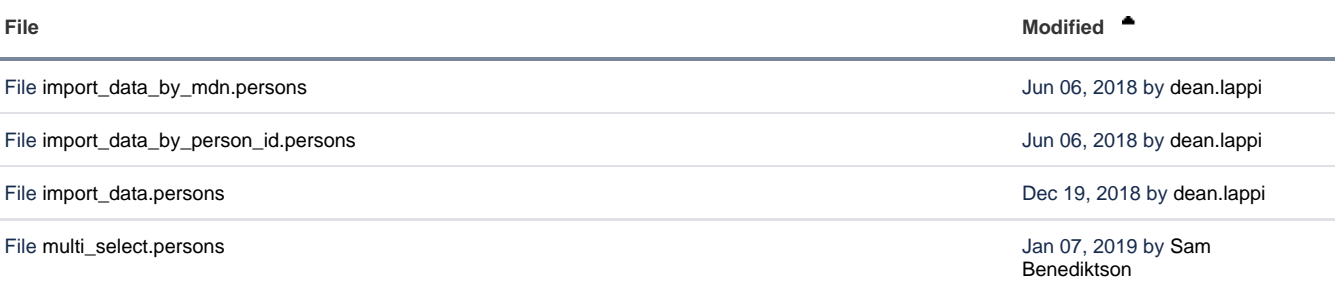

L [Download All](https://developer.vibes.com/pages/downloadallattachments.action?pageId=29164736)